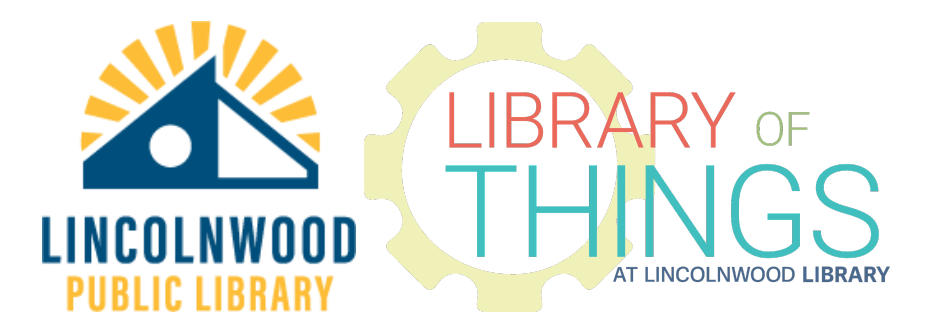

## Blue Yeti Microphone instructions

## **Setup**

Take the unit out of its case. The microphone should generally point up - it shouldn't be almost totally sideways.

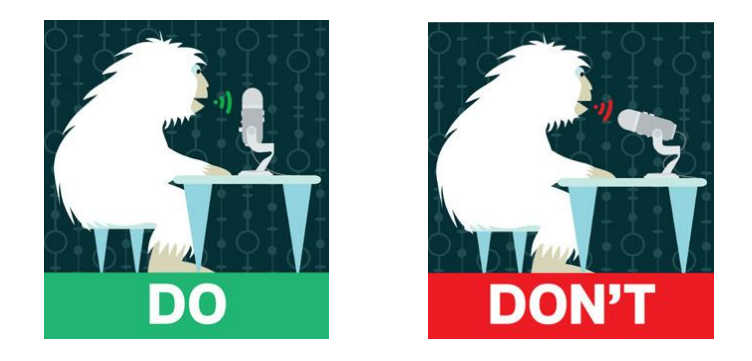

Plug in the Mini B end of the cable into the bottom of the microphone.

Plug the USB-A end of the cable into a computer. It will not need to install any driver/software.

Use program/system settings to select this Blue Yeti Microphone as the input microphone.

Use the dials on the back of the microphone to set the amount of GAIN and select between the four PATTERN modes.

## Recording/playback

Start recording in any program. Speak/sing/talk/listen/etc. Stop recording in that same program.

The microphone can also be used as an audio monitor. Plug in any standard analog 3.5 mm circular plug headphones into the plug on the bottom on the opposite side of the Mini B port.

Use program/system settings to select this Blue Yeti Microphone as the output sound device.

Adjust the volume using the knob on the front of the microphone. Play audio through any program. Stop audio through the same program.

Both the microphone and headphone parts of this device can be controlled in system settings, but there is also a physical override for the microphone. Press the MUTE button in front of the microphone to stop it from transmitting what it hears to the computer.

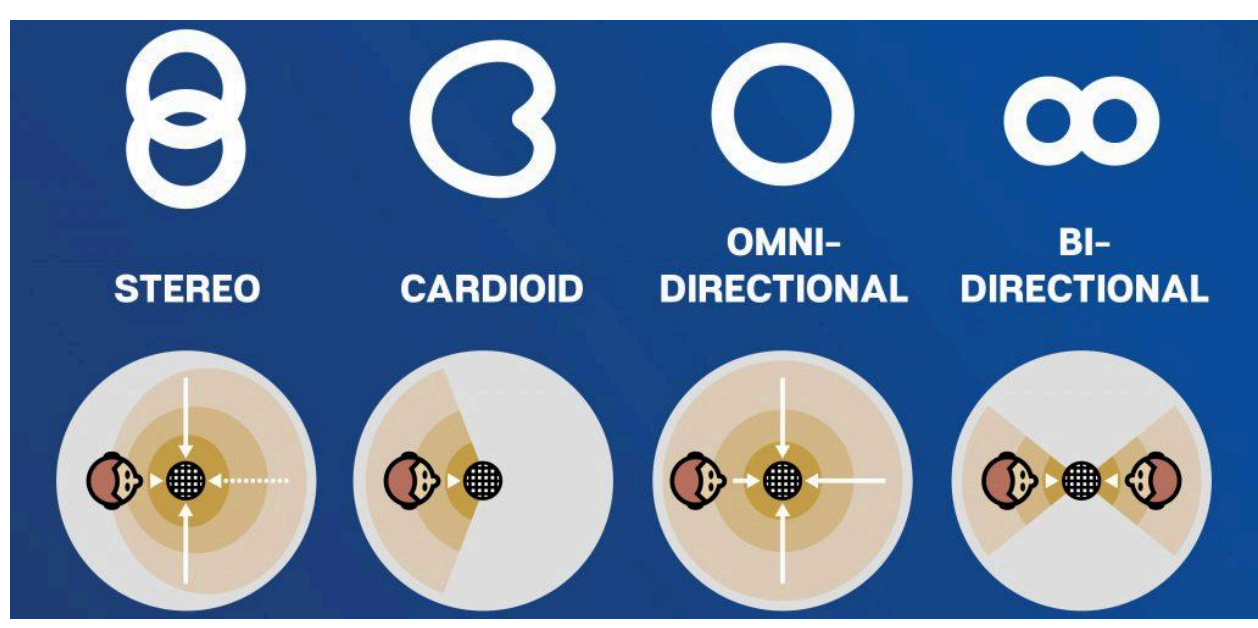

## Patterns explained

- Stereo records directly in front close, and around and behind
- Cardioid in front of the microphone expanding outward
- Omnidirectional records everywhere around evenly
- Bidirectional in front and behind the microphone in a tighter pattern expanding outward